```
1
/* ****************************************************************************
 2
3
 4
 5
 6
 7
8
9
10
11
12
13
14
15
16
17
18
19
2021
22
23
24
25
SELECT DISTINCT
26
27
28
29
30
31
32 FORMAT(AP1. Invoices. InvoiceTotal, The Management Column as
33
34
35
36
37
38
39
40
41
42
43
44
45
46
47
48
49
50
51
52
                INTRODUCTION TO STRUCTURED QUERY LANGUAGE FOR DATA ANALYTICS
                            WS23SQL1001, 2023/04/03 to 2023/05/03
                         https://folvera.commons.gc.cuny.edu/?cat=33
      ******************************************************************************
      SESSION #6 (2023/04/19): CREATING DATABASE OBJECTS
       1. Understanding data types
       2. Creating, dropping and altering databases, schemata, tables and columns
       3. Inserting values into tables and updating values
       4. Differences between `DROP`, `TRUNCATE` and `DELETE`
      ******************************************************************************
      1. LAB #4
         Write a query without duplicate rows (`SELECT DISTINCT`)
         1.01. to get all fields from `AP1.Invoices` and `AP1.InvoiceLineItems` to
                retrieve shared data (`INNER JOIN`) removing all duplicate columns
                (`AP1.Invoices.InvoiceID` and `AP1.InvoiceLineItems.InvoiceID`),
         1.02. to format dates as `MMM d, yyyy` (first three letters of the month,
               the day without leading zeros and the full year)
        1.03. and to format money (`c`) as `en-us` (`\$\ ).
    *************************************************************************** */
     AP1.Invoices.InvoiceID,
       AP1.Invoices.InvoiceNumber,
   FORMAT(AP1.Invoices.InvoiceDate, The Control of the Column as
         'MM/dd/yyyy', 'en-us') -- `MM/dd/yyyy` (date) with
                                                         -- culture `en-us` as
    AS InvoiceDate, the contract of the contract of the contract of the contract of the contract of the contract of the contract of the contract of the contract of the contract of the contract of the contract of the contract o
         'MM/dd/yyyy', 'en-us') -- `MM/dd/yyyy` (date) with
                                                          -- culture `en-us` as
      AS InvoiceTotal, -- `InvoiceTotal`
    ( SELECT -- 3. embedded query calling
          FORMAT(AVG(AP1.Invoices.InvoiceTotal), -- `AVG(InvoiceTotal)`
            'c', 'en-us') and the set of the set of the formatted as \infty -- (currency) with culture
                                                          -- `en-us`
        FROM AP1. Invoices The Contract Contract the Contract of the From all values in table
                                                         -- `AP1.Invoices` as
       ) AS AvgInvoiceTotal, -- `AvgInvoiceTotal`
      FORMAT(API. Invoices. PaymentTotal, -- 4. formatting column as `c`
         'c', 'en-us') -- (currency) with culture
      AS PaymentTotal, and the set of the set of the set of the set of the set of the set of the set of the set of the set of the set of the set of the set of the set of the set of the set of the set of the set of the set of the
      FORMAT(AP1.Invoices.CreditTotal, \begin{array}{ccc} \text{--} & 5. & \text{formating column as } c\\ \text{--} & \text{--} & \text{(currency) with culture} \end{array}-- (currency) with culture
      AS CreditTotal, The Contract of the Contract of the CreditTotaling CreditTotaling CreditTotaling CreditTotaling CreditTotaling CreditTotaling CreditTotaling CreditTotaling CreditTotaling CreditTotaling CreditTotaling Credi
   FORMAT(AP1.Invoices.InvoiceDueDate, The Solumn as
         'MM/dd/yyyy', 'en-us') -- `MM/dd/yyyy` (date) with
```
...c\.ace\.SQL\20230403.WS23SQL1001\WS23SQL1001\_20230419.SQL

```
53
                                                 \sim 1000 km s ^{-1}culture `en-us` as
54
      AS InvoiceDueDate.
                                                   \Delta \Delta \phi`InvoiceDueDate`
                                                   -- 7. formatting column as
55
      FORMAT (AP1. Invoices. PaymentDate,
56
        'MM/dd/yyyy', 'en-us')
                                                   -- `MM/dd/yyyy` (date) with
57
                                                   \omega = 1culture 'en-us' as
58
                                                        `PaymentDate`
    AS PaymentDate,
                                                   \Delta \Delta \phi59
    AP1.InvoiceLineItems.InvoiceSequence,
    AP1.InvoiceLineItems.AccountNo,
60
     FORMAT(AP1.InvoiceLineItems.InvoiceLineItemAmount.
61
62
       ^{\prime} c', 'en-us')
                                                   -- 8. formatting column as `c`
63
                                                   \Delta and \Delta and \Delta(currency) with culture
                                                         `en-us` as
64
                                                   \omega = 1`InvoiceLineItemAmount`
65
    AS InvoiceLineItemAmount,
                                                   \omega \omega66
    AP1.InvoiceLineItems.InvoiceLineItemDescription
67 FROM AP1. Invoices
                                                   -- 9. from `AP1. Invoices` using
68 INNER JOIN AP1. InvoiceLineItems
                                                         'INNER JOIN' to connect
                                                   \omega = 1to `AP1. InvoiceLineItems`
69\omega_{\rm{eff}}70
                                                   \omega = 1to get all shared values
71ON AP1. Invoices. InvoiceID = AP1. InvoiceLineItems. InvoiceID
                                                      in `AP1.InvoiceLineItems`
72
                                                   \Delta \Delta \sim 1073
                                                         and `AP1. Invoices`
                                                   \Delta \Delta \phi74
75
2. As a review, we understand that the most common joins we will use are the
77
78
        following.
79
80
                        81
                        82
                        | JOIN
                                  \vert INNER \vert83
                                 | JOIN | RIGHT |84
                        +---------+-------+ JOIN
                                 +-----------------+
85
86
87
        2.01. `INNER JOIN` calls the data shared in both tables. The data must be
              present in both table. All other data is ignored.
88
89
90
        2.02. `LEFT JOIN` calls in the left table (called first) plus any related
              data found in the right table (second table). This means that the
9192
              right table does not need to have corresponding data. In other
93
              words, if the right table does not have related data, nothing is
94
              returned (NULLs at the beginning of the dataset output).
95
96
              As such, we can ask for all data in `AP1.Vendors` (main), not
              necessarily from `AP1. Invoices` (secondary). In this example, we are
97
              interested in all `AP1.Vendors` regardless of possible corresponding
98
99
              data in `AP1. Invoices`. In other words, some vendors might not have
100sales.
     101
102103 SELECT *
104 FROM AP1. Vendors
                                                   -- 1. main table called first
```
...c\.ace\.SQL\20230403.WS23SQL1001\WS23SQL1001 20230419.SQL

105  $(left)$ 106 LEFT JOIN AP1. Invoices -- 2. secondary table called 107  $\omega_{\rm{max}}$ second (right), always in 108  $\omega$   $\omega$ groups of two (2) tables 109 ON  $AP1$ . Vendors. VendorID =  $AP1$ . Invoices. VendorID;  $110$ 111 2.03. `RIGHT JOIN` calls in the right table (called second) plus any 113 114 related data found in the left table (first table). This means that 115 the left table does not need to have corresponding data. In other words, if the left table does not have related data, nothing is 116 117 returned (NULLs at the end of the dataset output). 118 119 As such, we can ask for all data in `AP1. Invoices` (main), not 120 necessarily from `AP1.Vendors` (secondary). In this example, we are interested in all `AP1. Invoices` regardless of possible corresponding 121 data in `AP1. Vendors`. In other words, some invoices might not have  $122$  $123$ vendor data.  $124$ 125 126 SELECT \* 127 FROM AP1. Vendors -- 1. secondary table called 128 -- first (left) 129 RIGHT JOIN AP1. Invoices -- 2. main table called second  $130$  $\Delta \Delta \phi$ (right), always in groups 131 of two (2) tables  $\omega$   $\omega$  $132$ ON  $AP1$ . Vendors. VendorID =  $AP1$ . Invoices. VendorID; 133 134 2.04. On a personal note, `RIGHT JOIN` is a disorganized way to write code. 136 137 The example above could easily be called using `LEFT JOIN` ordering the tables more appropriately. Note that the order of `VendorID` 138 139 coming from `AP1. Invoices` and `AP1. Vendors. VendorID` makes no 140 difference.  $141$ 142 143 **SELECT** \* -- 1. main table called first 144 FROM AP1. Invoices  $--$  (left)  $145$ 146 LEFT JOIN AP1. Vendors -- 2. secondary table called -- second (right), always in 147 148  $\sim$   $\sim$ groups of two (2) tables 149 ON AP1. Invoices. VendorID =  $AP1$ . Vendors. VendorID; 150 151 153 3. Now that we understand most common data types, we can start creating data objects (DATABASE, TABLE, etc.) and populating tables with data. 154 155 156 3.01. Note that no two objects of the same hierarchy can share the same

 $\overline{\mathbf{3}}$ 

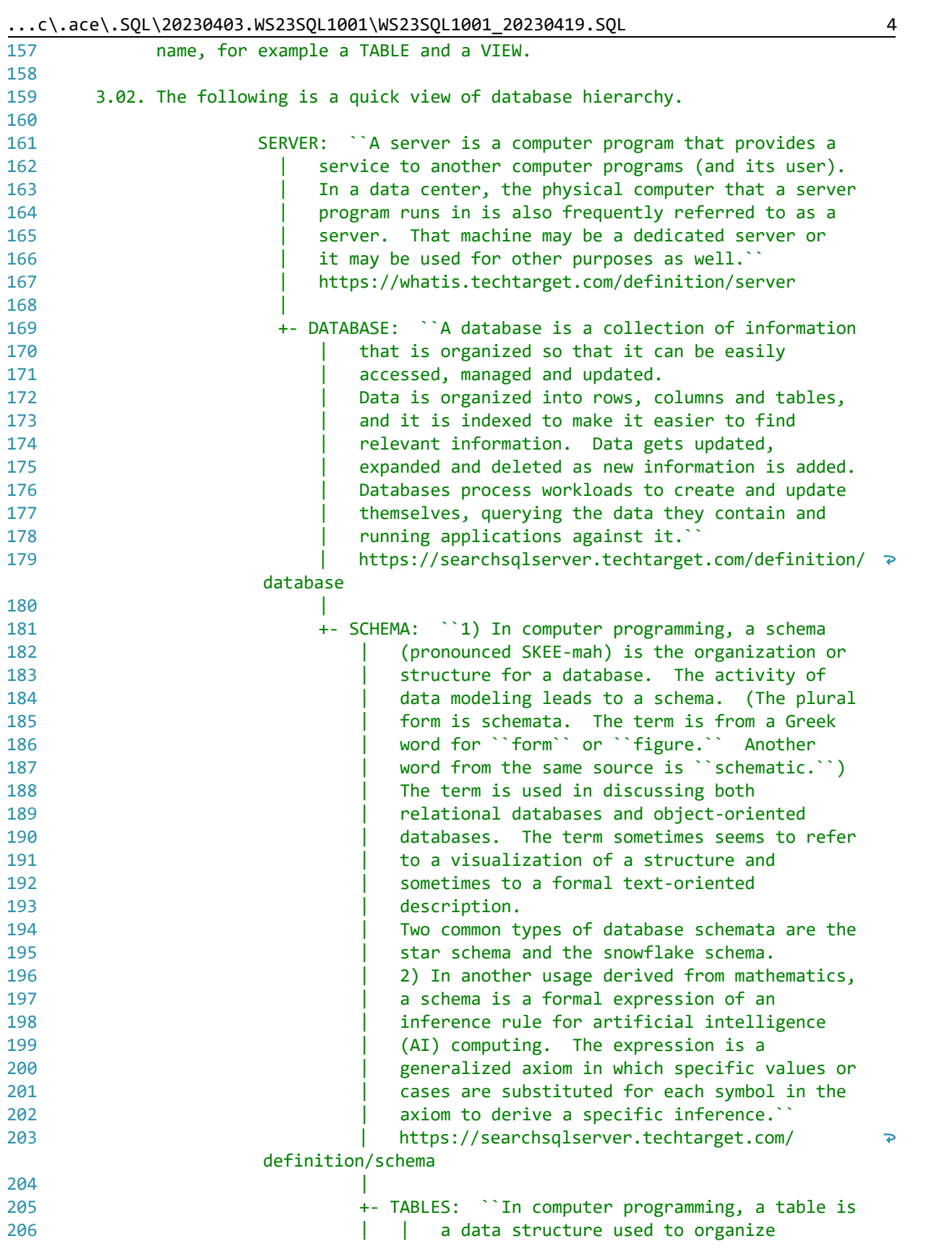

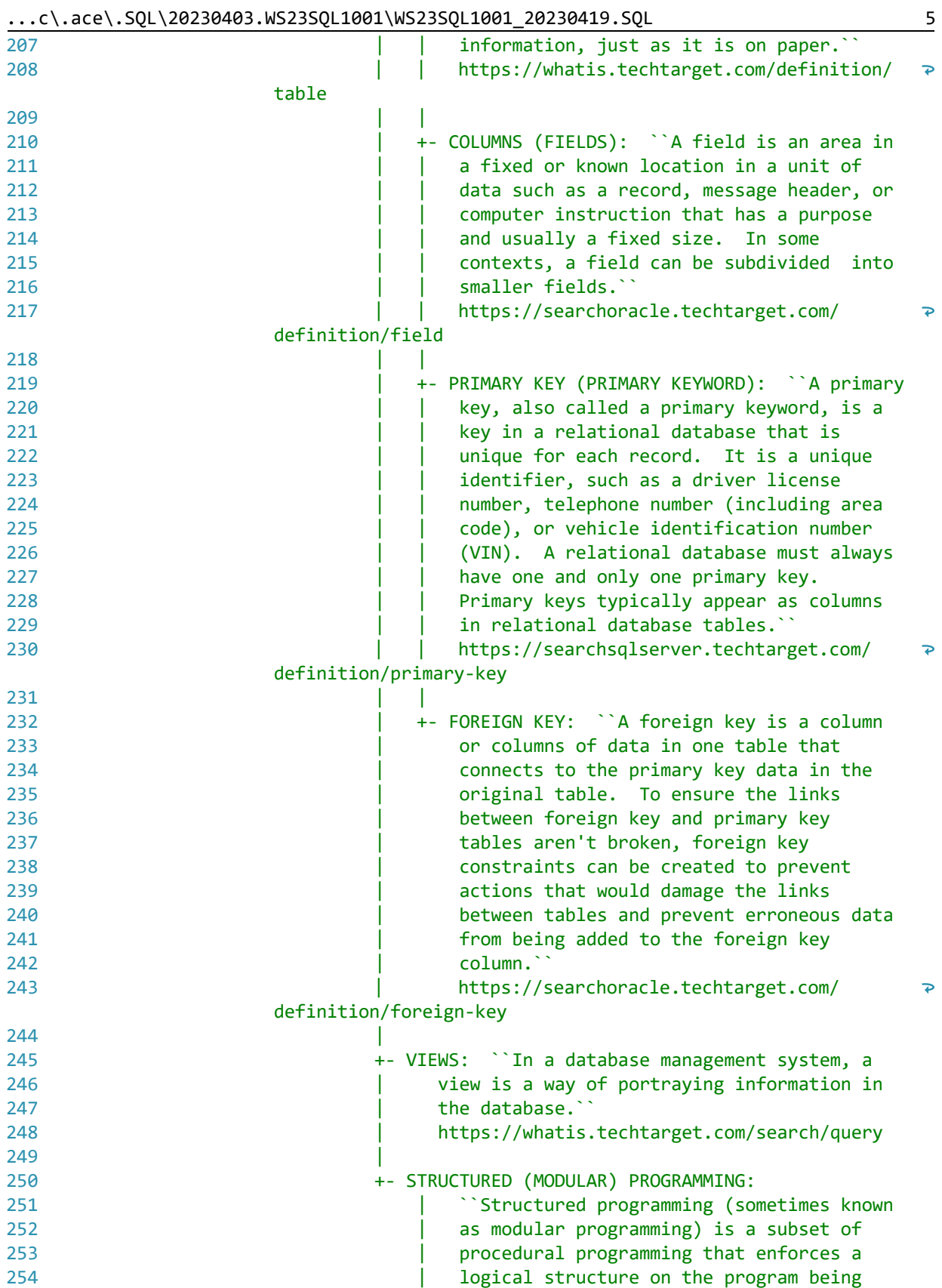

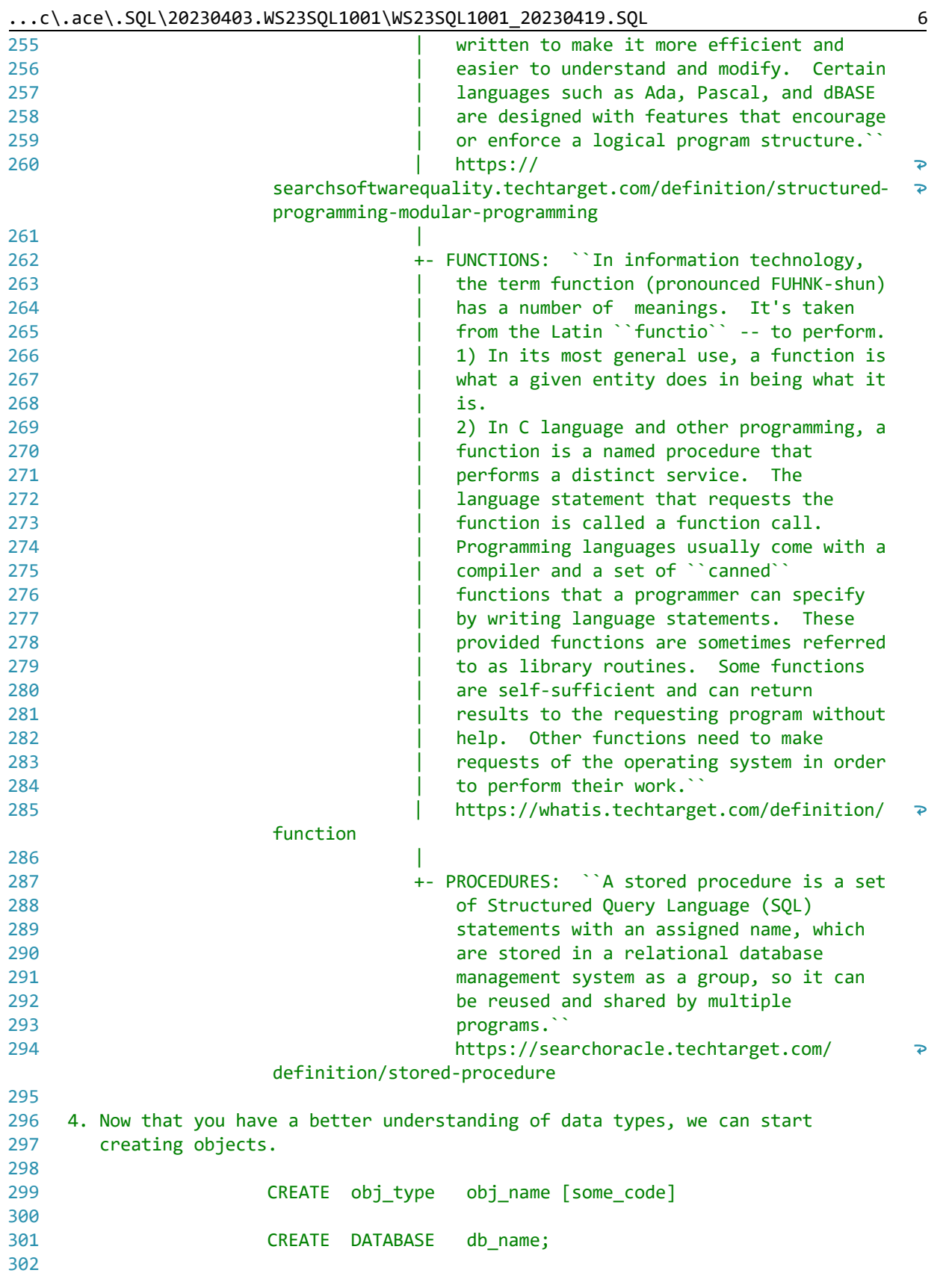

...c\.ace\.SQL\20230403.WS23SQL1001\WS23SQL1001\_20230419.SQL CREATE SCHEMA schema\_name; 303 304 305 CREATE TABLE schema name.table name 306  $\overline{C}$ 307 field\_1 datatype\_1 [attributes], 308 field\_2 datatype\_2 [attributes], 309 field 3 datatype 3 [attributes], 310 311  $)$ ; 312 313 CREATE VIEW schema\_name.view\_table 314 **AS** 315  $\left($ 316 SELECT fields... 317  $FROM table(s)$ 318  $\mathcal{E}$ : 319 320 As you can see, the syntax to create objects is similar regardless of the 321 object type. 322 323 4.01. In the example below, we create database `labs`. 324 325 326 CREATE DATABASE labs; 327 328 329 330 4.02. We then create schema `ace`, which must be called to be used when 331 creating tables or other objects. 332 There is no need to call the name of the schema when using the SQL 333 334 Server default schema `dbo` (database owner) -- not used in this 335 example. 336 337 338 CREATE SCHEMA ace; 339 340 342 4.03. After creating the database (and the schema if needed), we can create 343 the table. 344 345 CREATE TABLE table\_name 346 - ( 347 field1 data type [null|not null] [unique] [primary key], field2 data type [null|not null], 348 349 350  $\lambda$ 351 352 353 CREATE TABLE ace.students ( -- 1. rule of thumb: table -- names in plural 354

7

 $\dots$ c\.ace\.SQL\20230403.WS23SQL1001\WS23SQL1001\_20230419.SQL 8

| 355        | student id INT NULL,                | -- 2. declared as INT; can                                                  |
|------------|-------------------------------------|-----------------------------------------------------------------------------|
| 356        |                                     | accept NULL (can have no                                                    |
| 357        |                                     | value)<br>$ -$                                                              |
| 358        | student_fname VARCHAR(50) NULL,     | -- 3. declared as VARCHAR(50);                                              |
| 359        |                                     | can accept NULL (can have<br>$\sim$ $-$                                     |
| 360        |                                     | no value)<br>man in                                                         |
| 361        | student_lname VARCHAR(50) NULL,     | -- 4. declared as VARCHAR(50);                                              |
| 362        |                                     | can accept NULL (can have<br>$\sim$ $-$                                     |
| 363        |                                     | no value)<br>$- -$                                                          |
| 364        | student phone VARCHAR(15) NULL,     | -- 5. declared as VARCHAR(50);                                              |
| 365        |                                     | can accept NULL (can have<br>$\sim$ $-$                                     |
|            |                                     |                                                                             |
| 366        |                                     | no value)<br>$\sim$ $-$                                                     |
| 367        | student_dob DATE NULL,              | -- 6. declared as DATE                                                      |
| 368        |                                     | $\sim$ $\sim$                                                               |
| 369        |                                     | DATETIME 04/20/2023 20:51<br>$-1$                                           |
| 370        |                                     | <b>DATE</b><br>04/20/2023<br>$ -$                                           |
| 371        |                                     | 20:51<br>TIME<br>--                                                         |
| 372        |                                     | --                                                                          |
| 373        |                                     | can accept NULL (can have<br>$- -$                                          |
| 374        |                                     | no value)<br>--                                                             |
| 375        | record_date DATE NULL               | -- 5. declared as DATE; when                                                |
| 376        |                                     | record was created; can<br>$\sim$ $-$                                       |
| 377        |                                     | accept NULL (can have no<br>$- -$                                           |
| 378        |                                     | value)<br>$ -$                                                              |
| 379        | $)$ ;                               |                                                                             |
| 380        |                                     |                                                                             |
|            |                                     |                                                                             |
| 381        |                                     |                                                                             |
| 382        |                                     |                                                                             |
|            |                                     |                                                                             |
| 383        |                                     | 4.04. After creating table `students` in schema `ace`, we insert values for |
| 384        |                                     | each column in the same order as the structure that we indicated in         |
| 385        | #4.03.                              |                                                                             |
| 386        |                                     |                                                                             |
| 387        |                                     | If we do not have a value for a specific field, we can push an empty        |
| 388        | string or NULL.                     |                                                                             |
| 389        |                                     |                                                                             |
| 390        |                                     |                                                                             |
| 391        | INSERT INTO ace.students            |                                                                             |
|            | 392 VALUES (                        |                                                                             |
| 393        | 1,                                  |                                                                             |
| 394        | 'Joe',                              |                                                                             |
| 395        | 'Smith',                            |                                                                             |
| 396        | '555-123-4567',                     |                                                                             |
| 397        | '1980/05/01',                       |                                                                             |
| 398        | GETDATE()                           | -- 1. built-in function to                                                  |
| 399        |                                     | retrieve system DATETIME                                                    |
| 400        | $)$ ,                               |                                                                             |
| 401        | $\left($                            |                                                                             |
| 402        | 2,                                  |                                                                             |
| 403        | 'Mary',                             |                                                                             |
| 404        | 'Jones',                            |                                                                             |
| 405<br>406 | '212-555-1000',<br>$'1983/05/16'$ , |                                                                             |

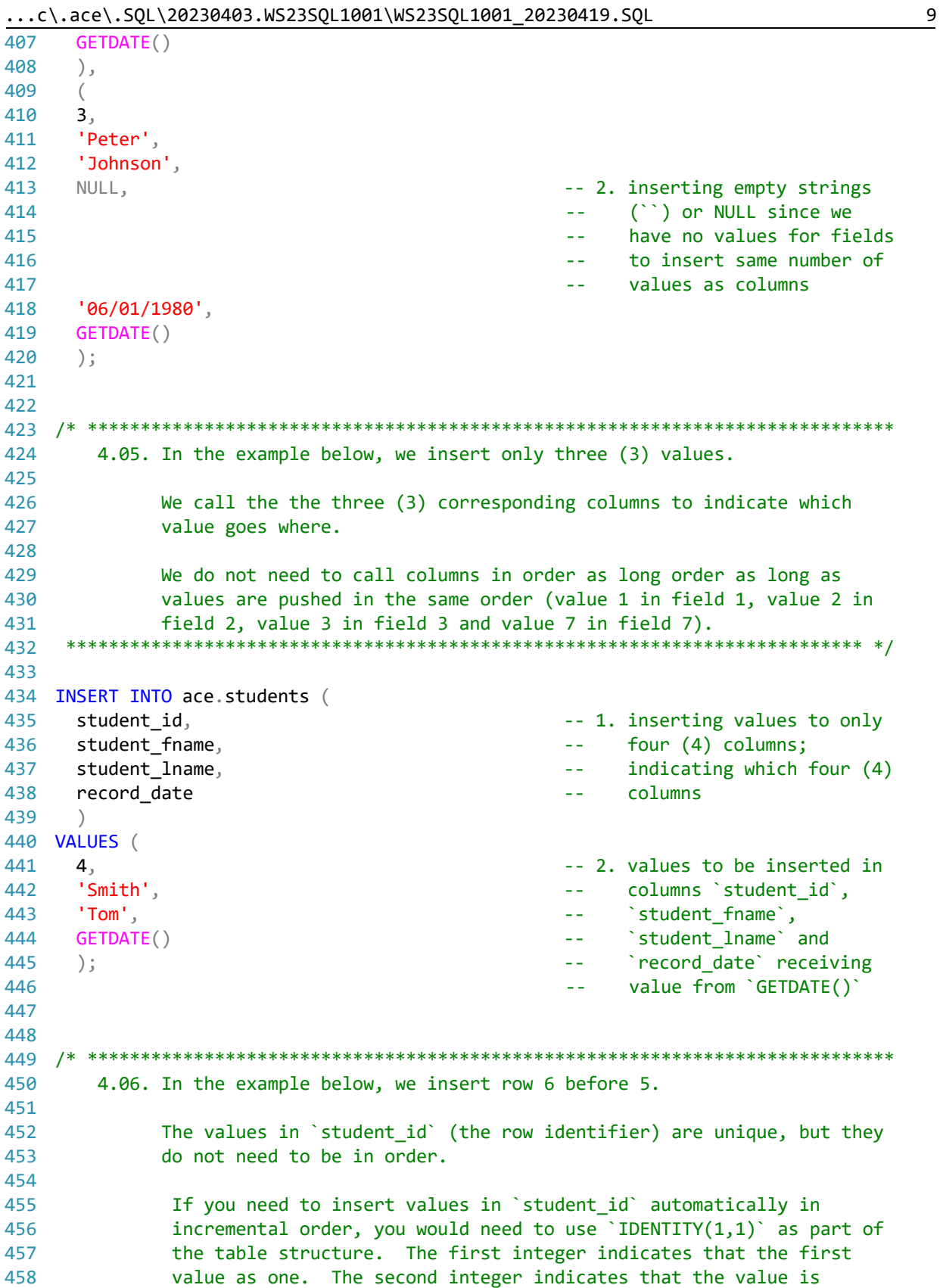

```
...c\.ace\.SQL\20230403.WS23SQL1001\WS23SQL1001_20230419.SQL 10
459
460
461
462
463
464
465
466
467
468
469
470
471
472
473
474
INSERT INTO ace.students
475
VALUES (
476
477
478
479
480
481
482
483
484
485
486
487
488
489
490
491
492
493
494
495
496
497
498
499
500
501
/* ****************************************************************************
502
503
504
505
506
507
508
509
510
               incremented by one. Refer to
               https://www.w3schools.com/sql/sql_autoincrement.asp for more
               information.
                       CREATE TABLE ace.students (
                        student id INT NOT NULL IDENTITY(1, 1) PRIMARY KEY,
                        student fname VARCHAR(50) NULL,
                        student lname VARCHAR(50) NULL,
                         student_phone VARCHAR(15) NULL,
                         student_dob DATE NULL,
                         record_date DATE NULL
    \hspace{1.5cm}); \hspace{1.5cm} *************************************************************************** */
       6,
       'John',
       'Scott',
       '', -- 1. inserting empty strings
                                                 -- (``) or NULL since we
                                                  -- have no values for fields
                                                  -- to insert same number of
                                                  -- values as columns
     GETDATE() -2. built-in function to
                                                      retrieve system DATETIME
       ),
       (
       5,
       'Mary Ann',
       'Saunders',
       '', -- 3. inserting empty strings
                                                 -- (``) or NULL since we
                                                  -- have no values for fields
                                                  -- to insert same number of
                                                  -- values as columns
     GETDATE() -- 4. built-in function to
                                                  -- retrieve system DATETIME
       );
      5. We can also delete/destroy data objects.
         For the time being, we will work with tables
         (https://techonthenet.com/sql_server/tables/drop_table.php).
         Once an object is deleted, there is no way to rescue the data (ROLLBACK)
         unless first creating a SAVEPOINT
         (https://technet.microsoft.com/en-us/library/ms178157.aspx).
```
...c\.ace\.SQL\20230403.WS23SQL1001\WS23SQL1001\_20230419.SQL 511 5.01. In the example below, we destroy ('DROP') table 'ace.students' 512 understanding that, once we do, we cannot recover the structure or 513 the data. 514 515 516 DROP TABLE ace.students; 517 518 520 5.2. In the case of tables, we can destroy ('TRUNCATE') the data in the 521 table without affecting the structure of the table understanding that, 522 once we do, we cannot recover the data. 523 524 525 TRUNCATE TABLE ace.students; 526 527 6. We can also modify (`ALTER`) data objects. We will start modifying tables 529 (https://techonthenet.com/sql\_server/tables/alter\_table.php) since you 530 531 might do this more often. 532 533 **ADD** to add a column to a table 534 535 **DROP** to delete a column to a table 536 537 to change the data type or size of a column AI TFR 538 539 540 ALTER TABLE ace.students -- 1. adding new column `Email`; no need to 541 ADD Email VARCHAR(100);  $\omega$   $\omega$ 542 specify that you are  $\sim$   $\sim$ 543 adding a column  $\sim$   $\sim$ 544 545 ALTER TABLE ace.students -- 2. dropping (deleting) column `Email` as there 546 DROP COLUMN Email;  $\Delta\Delta\sim 10^{-1}$ 547  $\omega$   $\omega$  . is no SQL statement to 548 rename data objects;  $\omega$   $\omega$ 549 must specify that you are  $\omega \sim 1$ 550 dropping a column  $\omega$   $\omega$ 551 -- 3. adding new (replacement) 552 ALTER TABLE ace.students 553 ADD student\_email VARCHAR(100); column `student\_email`;  $\Delta\Delta\sim 10^{-1}$ 554  $\omega$  and no need to specify that 555 you are adding a column  $\rightarrow$   $\rightarrow$ 556 557 ALTER TABLE ace.students -- 4. altering column with new 558 ALTER COLUMN student\_email VARCHAR(50) NULL; data type VARCHAR(50)  $\omega$   $\omega$ 559  $\omega$   $\omega$ from VARCHAR(100) and 560 'NOT NULL'; must specify  $\sim$   $\sim$ 561 that you are altering a  $\omega$   $\omega$ 562 column  $\omega \equiv 0$ 

11

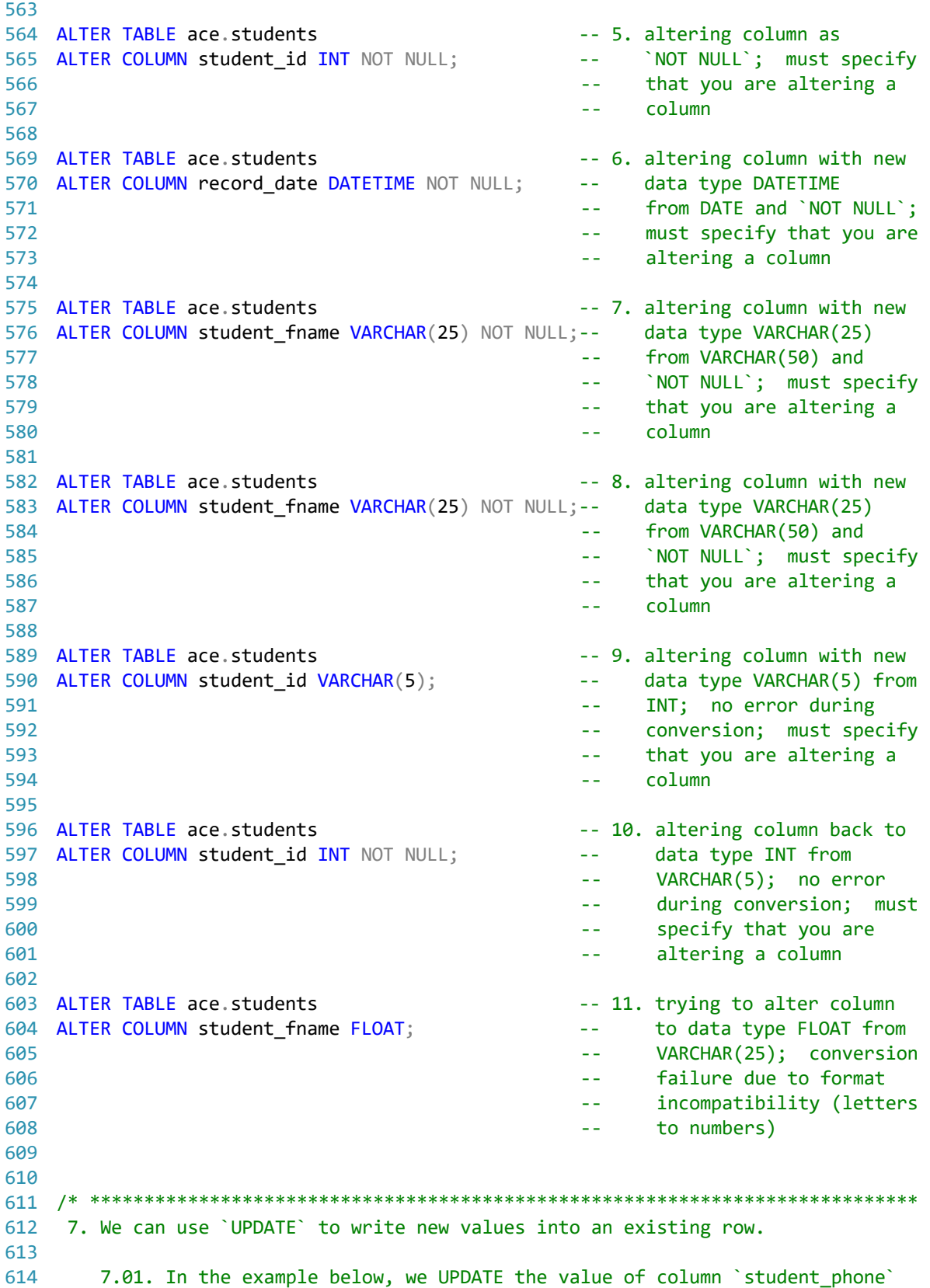

```
\ldots c\.ace\.SQL\20230403.WS23SQL1001\WS23SQL1001_20230419.SQL
          passing value `No Number` where there is no value (`IS NULL`) or
615
616
          there is an empty space ( ) )617
618
619 UPDATE ace.students
620 SET student_phone = 'No Number'
621 WHERE student phone IS NULL
     OR student_phone = ';
622
623
624
7.02. In the example below, we UPDATE the value of column `student email`
626
           passing the value of the concatenation of `student_fname` and
627
628
           student lname with a period (\cdot, \cdot) between the two columns -- for
629
           example, `john.smith@example.foo` for `student_fname` with value of
           'John' and 'student_lname' with value of 'Smith'.
630
    631
632
633 UPDATE ace.students
634 SET student email = LOWER(CONCAT (
        student_fname,
635
636
        \mathbf{L}^{\mathbf{H}}637
        student lname,
638
        '@example.foo'
639
        ));
640
641
   642
643
      7.03. In the example below, we UPDATE column `record date` where the field
           is NULL or has an empty space (``) with value from `GETDATE()`.
644
    ********************************** * /
645
646
647 UPDATE ace.students
648 SET record_date = GETDATE()
649 WHERE record date IS NULL
650
    OR record date = ";
651
652
   653
      7.04. In the example below, we can UPDATE `student dob` to `1980/01/23`
654
           where `student id` is `1`.
655
    656
657
658 UPDATE ace.students
659 SET student_dob = '1980/01/23'
660 WHERE student id = 1;
661
662
   663
    8. In the example below, we use `TRUNCATE` to delete all data from table
664
      `ace.students` without dropping (destroying) the table.
665
    ***************************
                                         ************************* */
666
```

```
667
668 TRUNCATE TABLE ace.students;
669
670
   671
    9. Since there is no copy statements in SQL, we are limited to the vendor
672
       extensions (vendor-specific SQL).
673
674
675
       When working with some vendors like Oracle, we can CREATE a new table from
       a query on another table.
676
677
678
                    CREATE TABLE new_table
679
                    AS
680
                      - (
681
                       SELECT field1, field2 ...
682
                       FROM old table
683
                      \lambda684
685
       In SQL Server, we use `INTO`.
686
687
                    SELECT field1, field2 ...
688
                     INTO new_table
                    FROM old table
689
690
691
       In the example below, we push the output of the query to retrieve all
692
       values from table `ace.students` into `ace.students2`.
693
694
                    SELECT field1, field2 ...
695
                      INTO new table
                    FROM old table1
696
                    INNER|LEFT|RIGHT JOIN old_table2
697
698
                      ON old_table1.common_field1 = old_table2.common_field1...
699
700
       A view (http://searchsqlserver.techtarget.com/definition/view) is a better
701
       option, which we will cover on the next class.
    702
703
704 SELECT *
                                           -- 1. selecting all values
                                           -- from `ace.students`
705
706 INTO ace.students2
                                           -- 2. creating the new table
707
                                                `ace.students2`
                                           \omega \omega .
                                           -- 3. from table `ace.students`
708 FROM ace.students;
709
710
https://folvera.commons.gc.cuny.edu/?p=1227
712
    713
```